# Grid set Settings

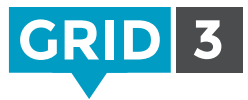

Open the Grid Set whose settings you wish to change, click on the Menu bar, then Settings and Grid Set (you can also press F10 to access settings).

## Picture

To change the appearance of the cell for this grid set in Grid Explorer.

## Summary

A brief description of the grid set, and its intended use.

## **Settings**

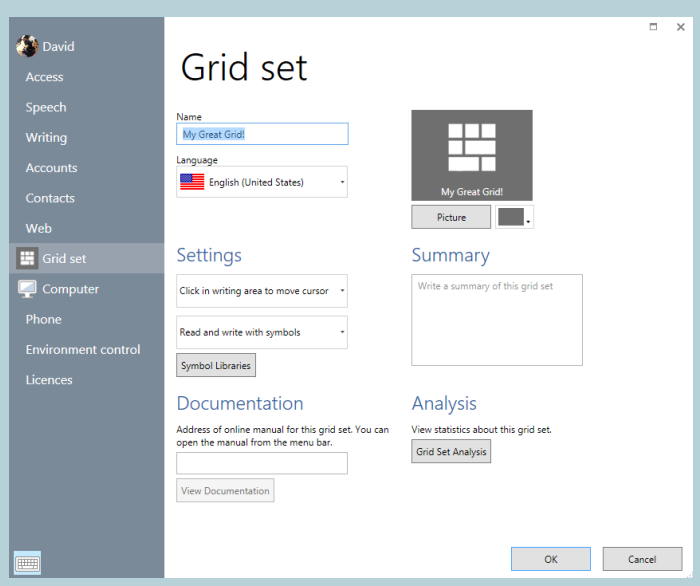

Choose what will happen when the writing area cell is selected (either speak the text, or move the cursor).

Choose if you want symbols to be used with the text in the writing area. Click Symbol Libraries to select which symbol set(s) you would like to use.

### Documentation

If there is an online manual for this grid set, you can provide a URL here. Grid set manuals can be accessed from the Menu bar when the grid is in use.

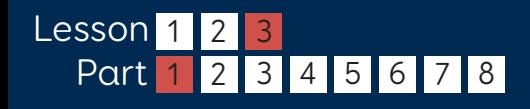

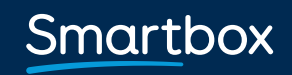

thinksmartbox.com

# Grid set analysis **Settings**

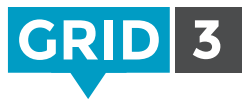

Grid set analysis allows you to bring up detailed information about the grid set. Use to check for consistency regarding grid size, symbol sets and styles.

### Summary

General information including name, number of grids and language. This section will alert you if there are any 'orphaned' grids which can't be reached from the home grid.

### Grid sizes

Check whether grid sizes are consistent across the grid set. This is particularly useful if it will be used with a key guard.

# $\odot$  Grid set analysis

#### Summary

- Name: Fast Talker 3
- $\cdot$  113 grids
- Language: English (United Kingdom)

. 16 grids cannot be reached from the home grid (Contacts action, Environment Control pager, Environment Control Set top box favourites and 13 other grids)

### Grid sizes

- . 1 grid with 1 rows and 4 columns (Computer Control grid position)
- . 1 grid with 1 rows and 8 columns (Computer control more)
- · 1 grid with 4 rows and 12 columns (Computer control keyboard)
- . 1 grid with 3 rows and 3 columns (Computer Control Mouse Move Grid)
- · 1 grid with 13 rows and 1 columns (Computer control home side)
- · 1 grid with 8 rows and 10 columns (Facebook messenger)
- . 1 grid with 6 rows and 9 columns (Music Player)
- . 6 grids with 7 rows and 10 columns (Facebook home, Facebook navigation, Twitter home and 3 other grids)
- . 100 grids with 6 rows and 10 columns (Calculator, Camera, Chat keyboard and 97 other grids)

#### Symbols

- . 1752 from Grid 3 (on Calculator, Camera, Chat keyboard and 108 other grids)
- . 2 from SymbolStix (on Environment Control Answer door)
- . 20 from Widgit symbols (on Environment Control Answer door and Timer)

#### **Styles**

. Access settings used 48 times (on Camera, Chat keyboard, Chat keyboard history and 45 other grids)

# Symbols

Information on which symbol sets have been used. Useful when you want to ensure that a symbol set is used consistently throughout, and also when preparing grid sets for use in Grid Player.

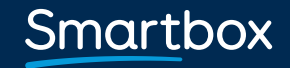

thinksmartbox.com